**Installieren und Verknüpfen HABBL-App Install and connect HABBL-App** 

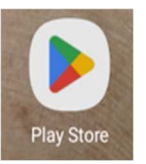

**1** Öffnen sie Google "Play Store" **Open the Google "Play Store"** 

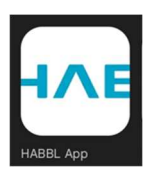

2 Suchen, installieren und öffnen sie nach "HABBL App" **Look for, install and open "HABBL App"**

**3 Registrieren sie sich mit Mobilfunknummer und Namen Register yourself by entering your mobile phone no. and name** 

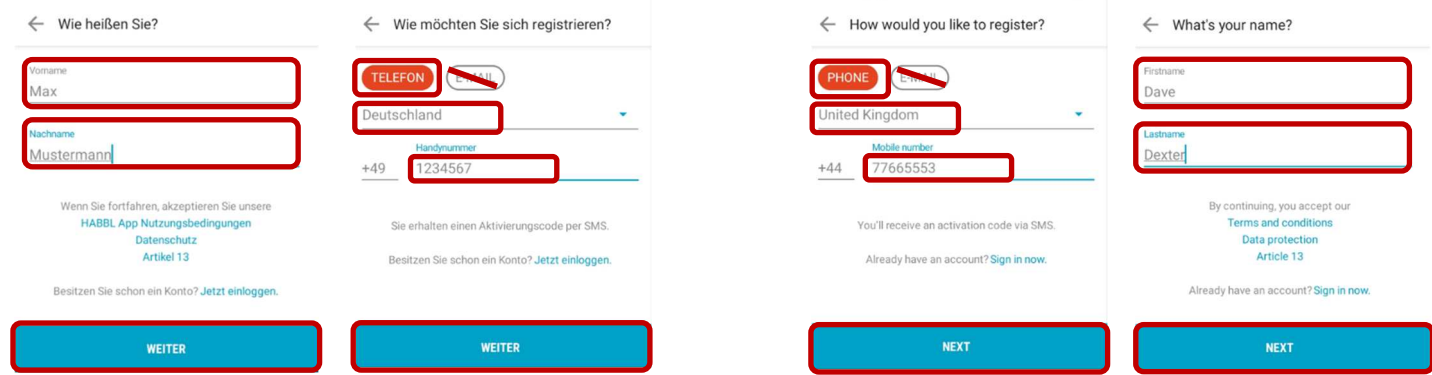

**4 Die Verifizierung der Handynummer findet automatisch statt Verification of mobile number will be done automatically** 

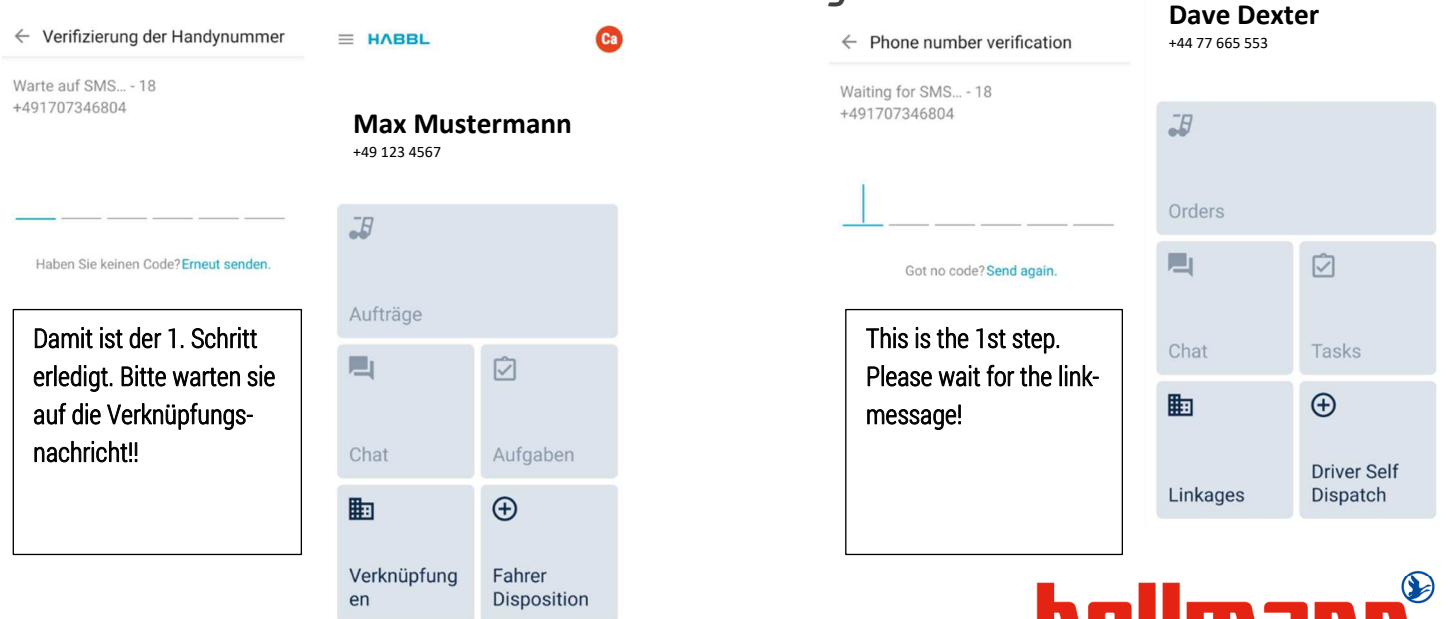

. – , , , , , , , , , , WORLDWIDE LOGISTICS

 $=$  HARRL

## **5 Vor Erstnutzung muss das Transportpartner-Konto verknüpft werden**

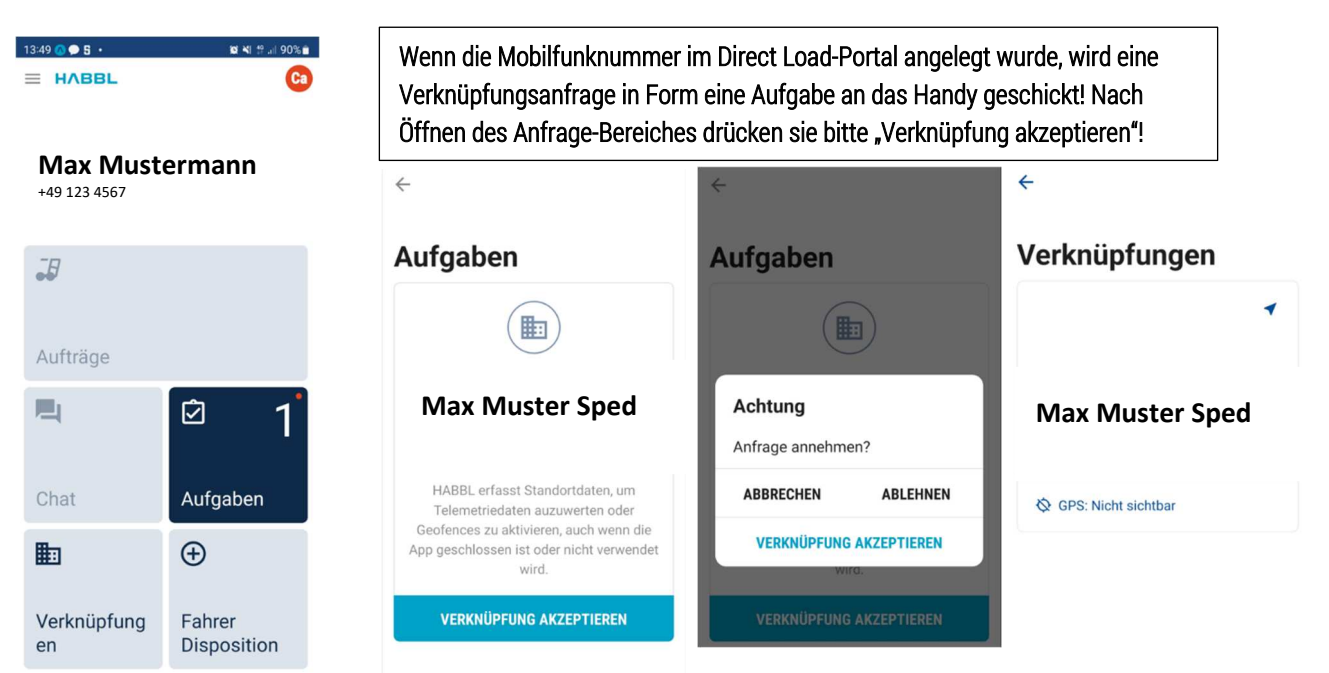

## **Before first use, the transport partner account must be linked**

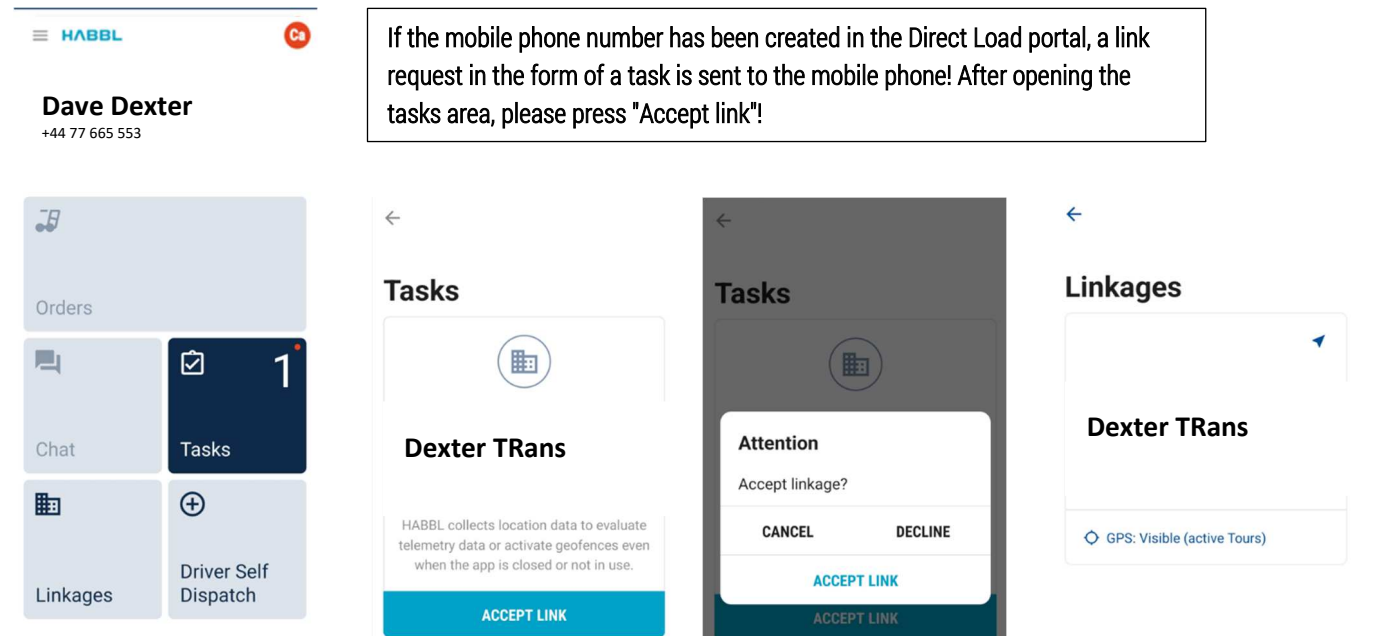

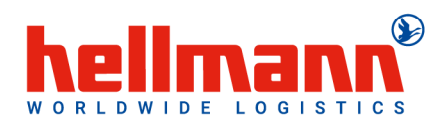

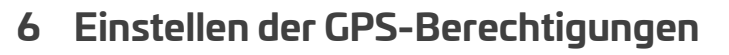

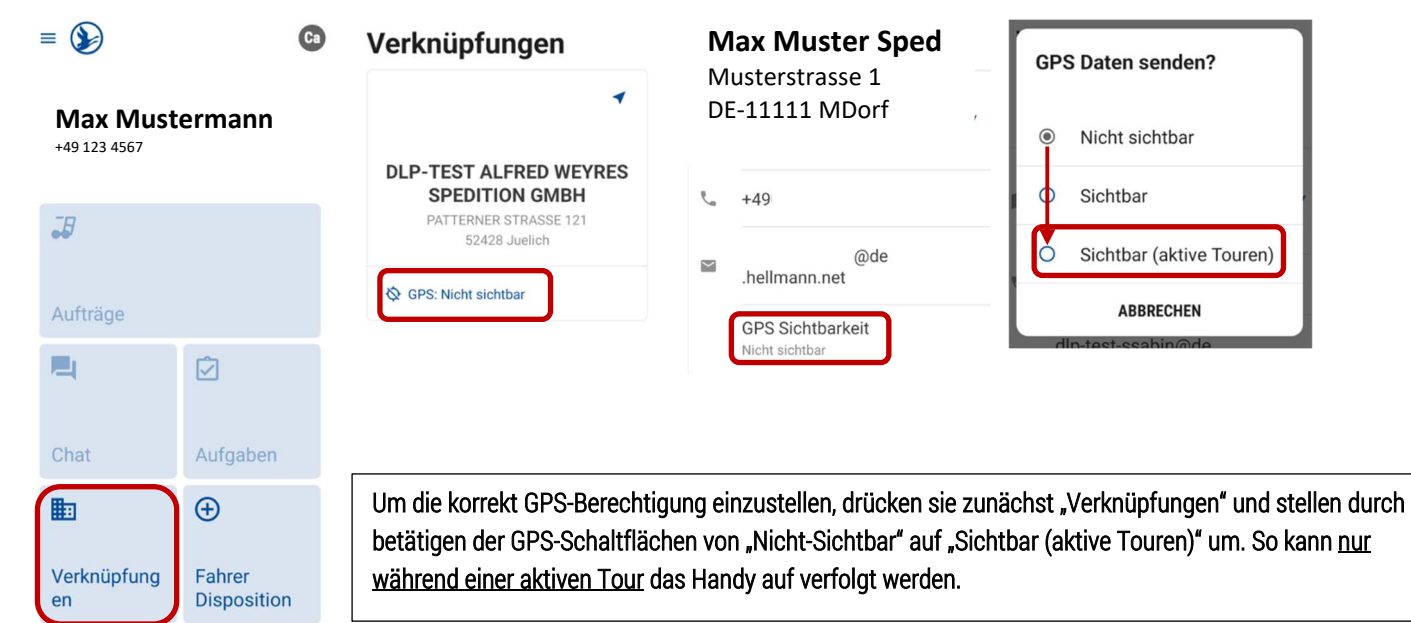

## **Calibrate GPS-permissions**

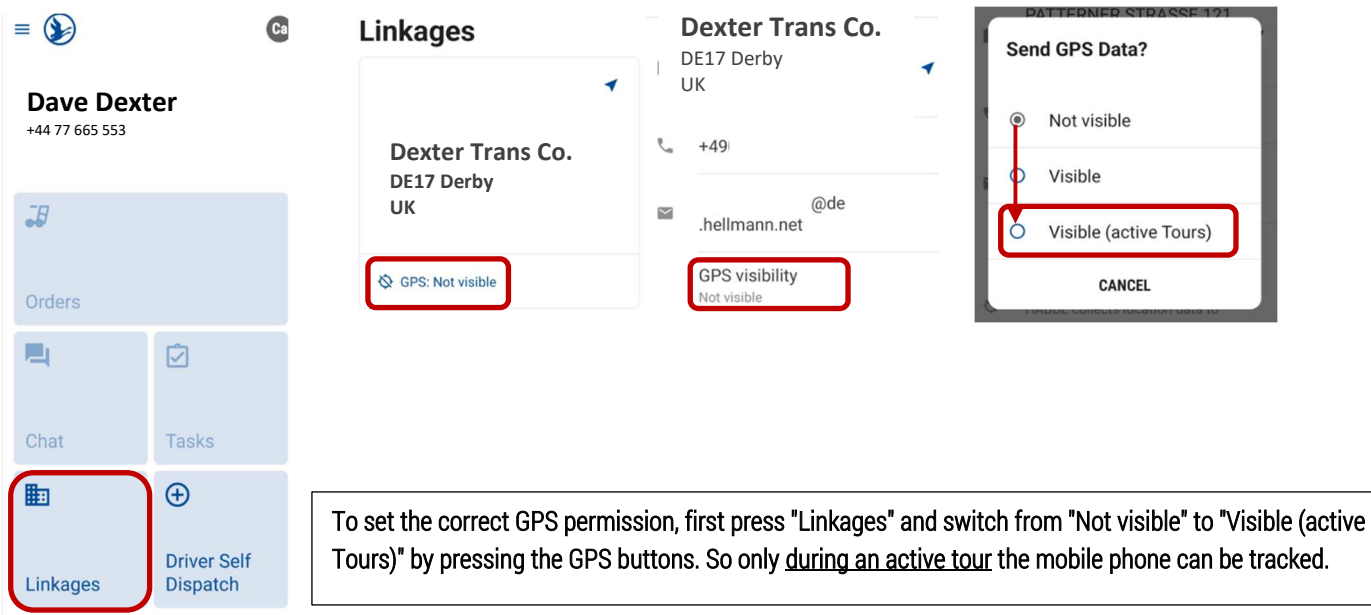

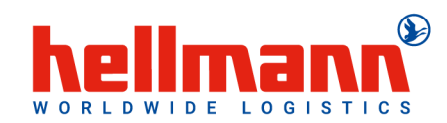